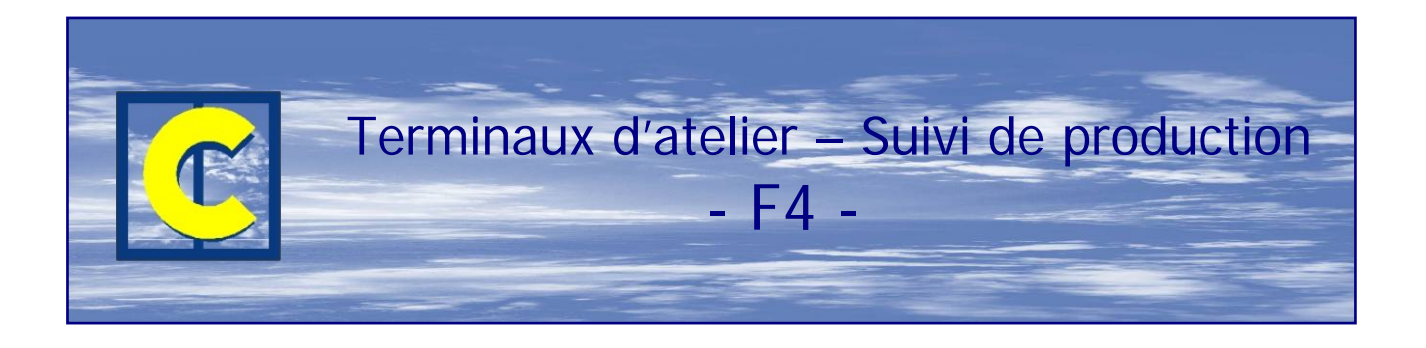

Ce module permet la mise en œuvre de terminaux en atelier avec possibilité de lecture de code à barres. Comprend également le suivi de l'état d'avancement depuis les bureaux

L'idée maîtresse de ce module "Terminaux d'atelier Suivi de production" est double:

- Premièrement donner sans papier l'information nécessaire aux ouvriers par le biais de terminaux (écrans d'ordinateurs) situés aux différents postes de travail. En fait, en imaginant qu'il y ait dans l'entreprise des fiches de poste, elles sont remplacées par les terminaux; l'information se trouve à l'écran plutôt que sur papier. Lorsqu'un profil, un cadre ou un repère arrive au poste de travail, l'opérateur lit (ou encode) un code à barre (qui est collé sur les profilés) qui permet au terminal d'identifier le profil, le cadre ou le repère, et d'afficher l'information utile à ce poste de travail particulier. L'information peut être organisée à votre gré sur chaque écran, en fonction des besoins variables selon le poste de travail L'information va donc des bureaux vers l'atelier de fabrication.
- Deuxièmement, mettre en place un suivi de production (et un suivi des temps de fabrication si vous disposez du module F9 Contrôle des temps) Mettre en place le "suivi de production" vous permet de savoir précisément à quelle étape de la fabrication se trouve un repère (débit, usinage, assemblage, pose quincaillerie, expédition par exemple). Mettre en place le "suivi des temps"(module F9) vous permet de savoir combien de temps a été passé à chaque poste de main d'œuvre sur un repère; si l'opérateur s'identifie, vous savez en plus QUI a fait le travail.

L'information va donc, de l'atelier de fabrication vers les bureaux.

Sur le schéma ci-dessous, à gauche nous avons représenté un Terminal d'atelier encore appelé terminal de production (il y en aura à priori plusieurs !). La flèche (0) indique que le code barre a été édité dans les bureaux et transmis à l'atelier où il est collé sur les profilés. L'opérateur lit le code barre et reçoit (flèche (1)) de l'information des bureaux (CHACALXXI); l'information jugée utile est affichée à l'écran (sous la forme choisie). Il y a d'autre part un retour d'information du terminal de production vers les bureaux (CHACALXXI): c'est la flèche (2), qui va permettre de faire un suivi de production (et des temps avec le module F9). Ce retour est automatique et ne demande aucune saisie supplémentaire à l'opérateur.

Donc un terminal d'atelier sert d'une part à donner de l'information à l'opérateur mais aussi à savoir ce qu'il fait et donc assurer le suivi.

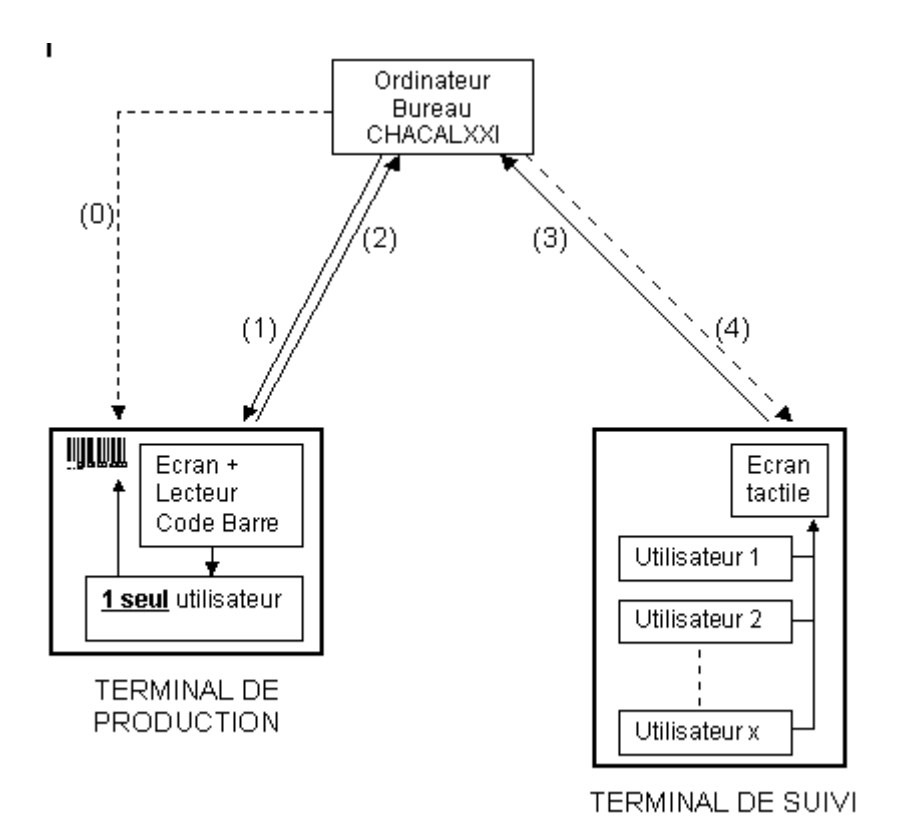

Sur la droite, nous avons représenté un terminal de suivi. Il ne sert qu'à assurer le suivi de production (et des temps de fabrication si vous avez le module F9). Il peut bien entendu y avoir plusieurs terminaux de suivi dans un atelier; contrairement au terminal d'atelier, un terminal de suivi peut servir à plusieurs opérateurs. Chaque terminal de suivi est constitué exclusivement d'un écran tactile (ou d'un écran et d'une souris): il n'y a pas de lecteur de code barre.

Exemple d'information affichée sur un terminal de production

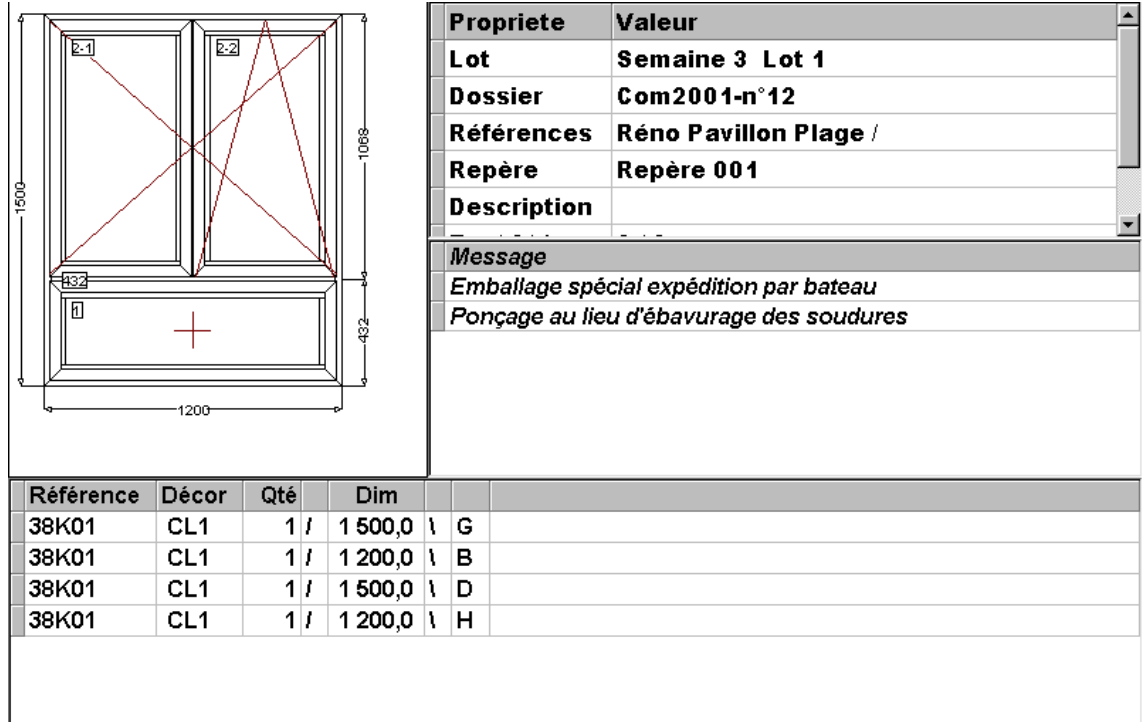

L'exemple ci-dessous est adapté à un poste d'usinage; les usinages affichés concernent la pièce d'ouvrant sur laquelle on a lu le code à barres. La pièce est reprise ainsi que les propriétés du repère dans la zone gauche; les usinages ont été demandés dans la zone droite, et le dessin (pour situer le repère) dans la zone du bas. Tout cela est paramétrable (quelles informations afficher, comment les afficher…)

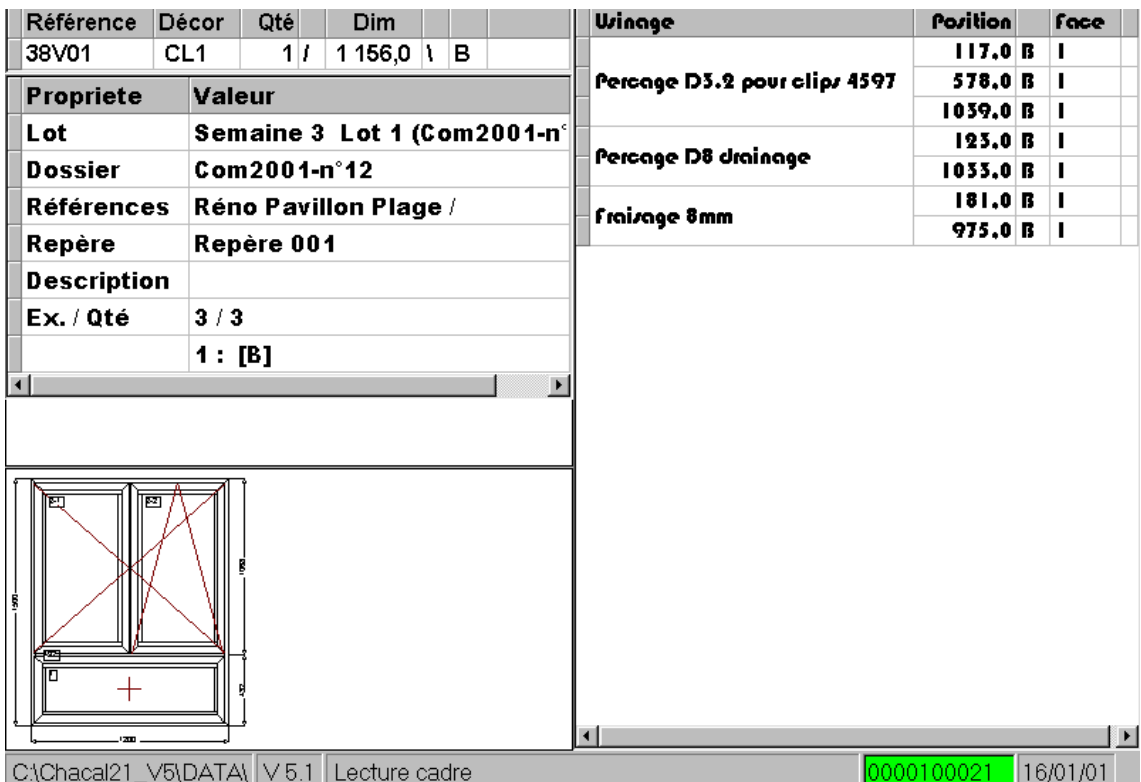

Un terminal de suivi sert (contrairement aux terminaux de production) exclusivement à ce que les opérateurs renseignent le responsable de production sur leurs activités.

Un terminal de suivi peut donc être partagé par plusieurs opérateurs.

Le terminal de suivi présent dans l'atelier permet à chaque opérateur de s'identifier, de dire sur quel lot de fabrication et à quel poste il travaille.

L'écran ci-dessous est un exemple qui indique qui fait quoi à un instant donné. (il est possible d'afficher les photos des opérateurs en lieu et place des images)

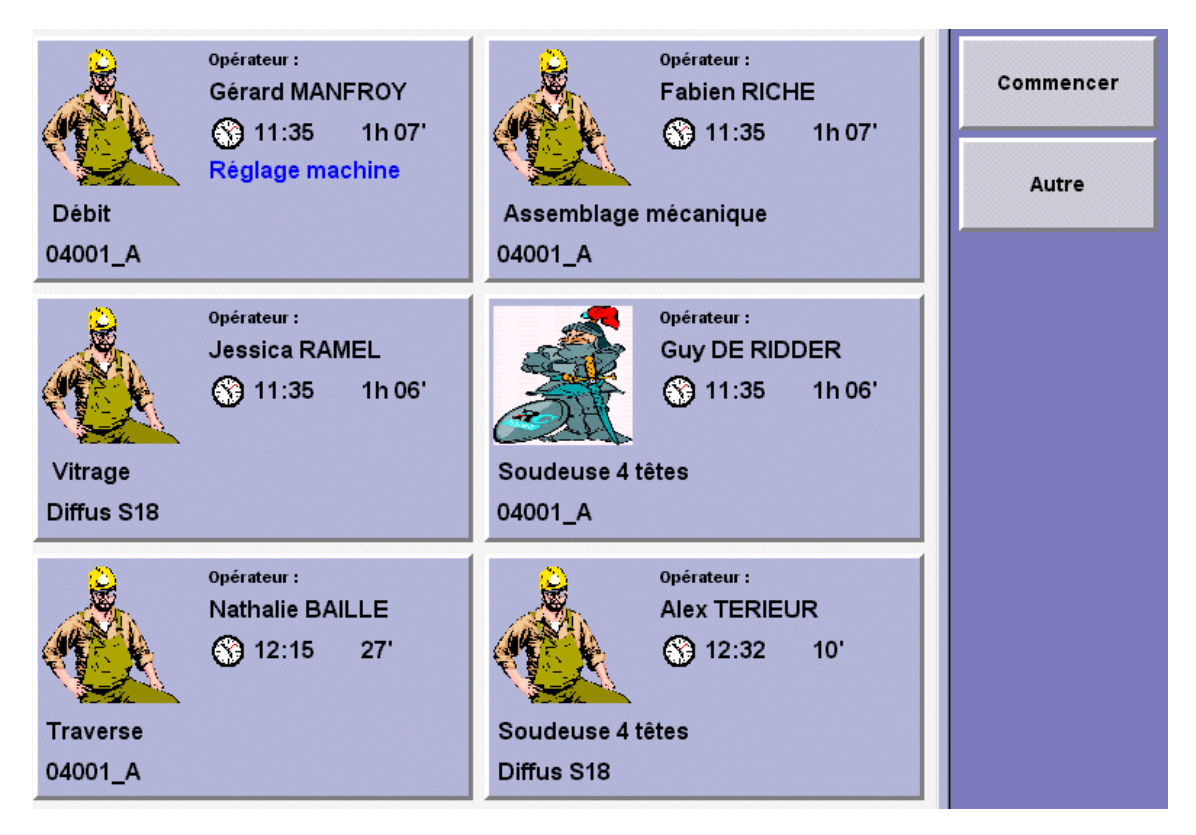

Un opérateur peut à tout moment indiquer qu'il change de poste ou de lot de fabrication ; il peut également indiquer qu'il fait une « pause »

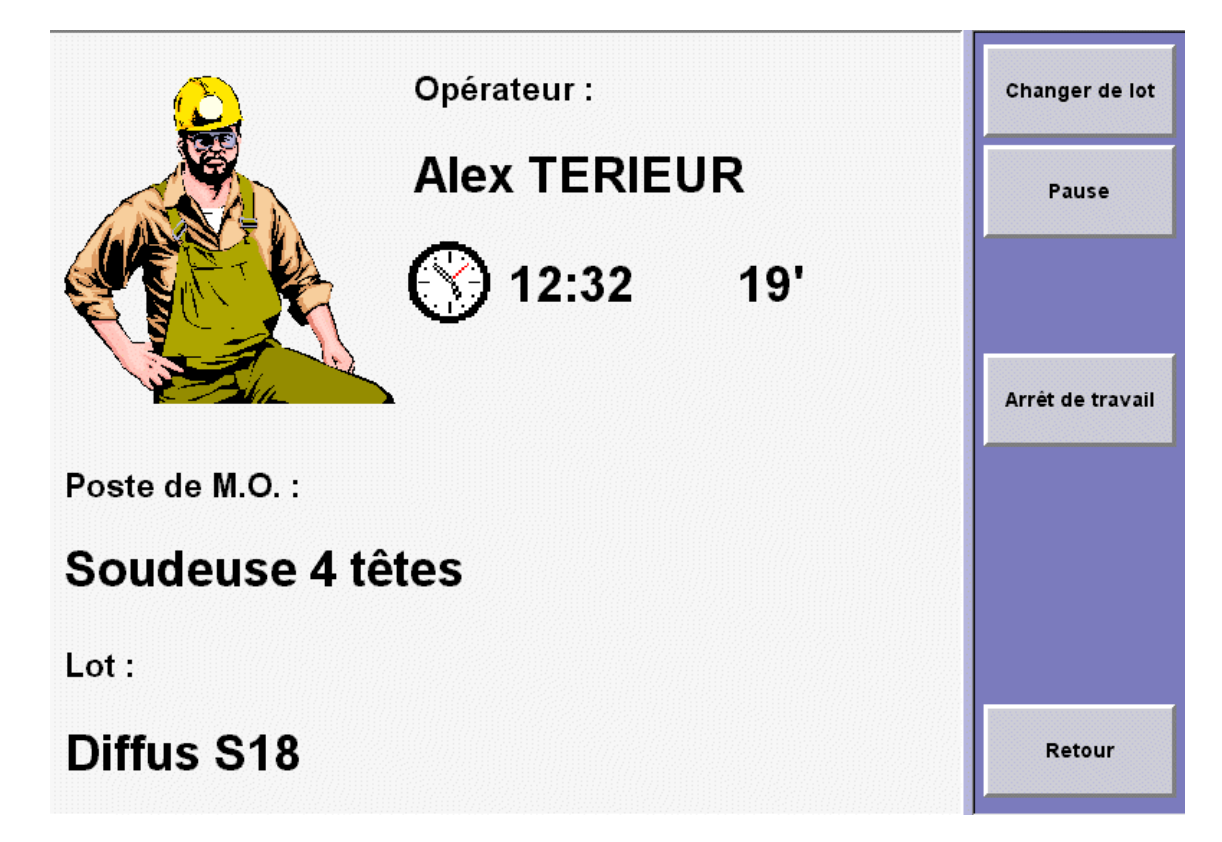

Il est dans ce cas possible de lui demander des précisions sur son arrêt momentané ; dans le cas d'une panne, il est également possible de lui demander d'identifier le type de panne (cet historique peut être utile pour un suivi du parc machine)

Voir exemple ci-dessous

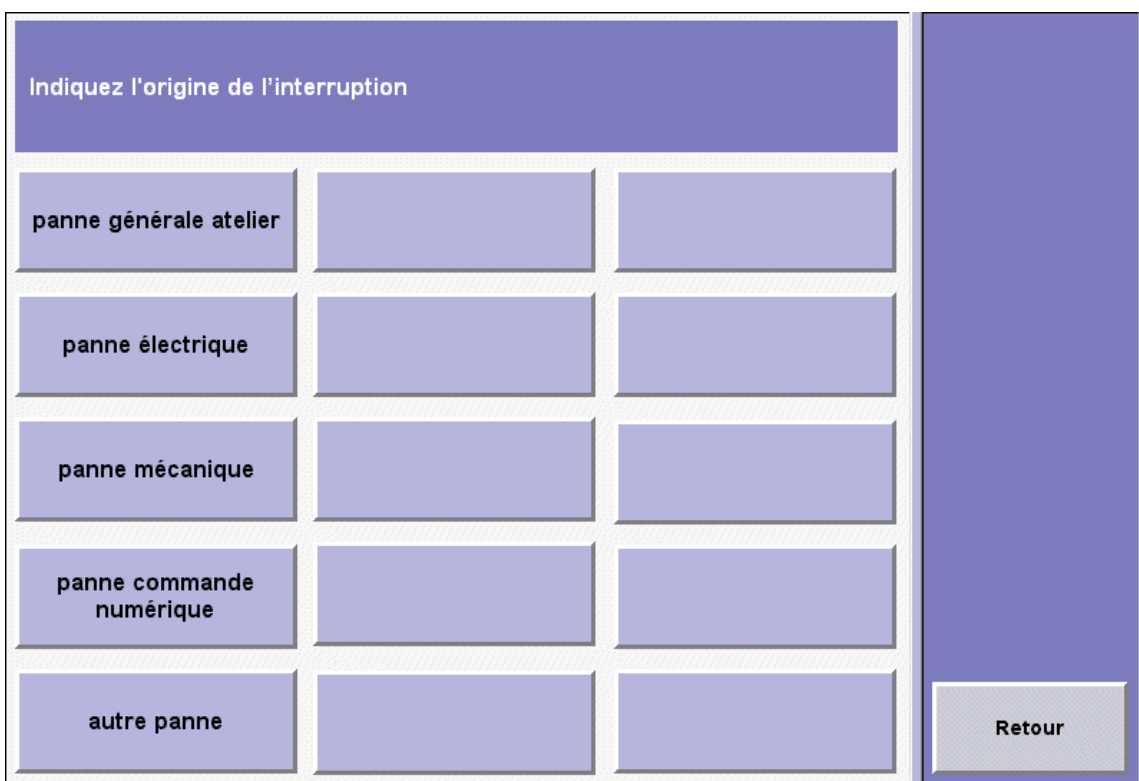

Tant le terminaux de production (à code barre) que les terminaux de suivi renvoient de l'information « dans les bureaux », il est donc possible de visualiser la production en temps réel.

Dans l'exemple ci-dessous, le suivi est demandé pour tous les dossiers d'un même client.

Les trois premiers dossiers de la liste affichée sont en cours.

Pour les différents postes de main d'œuvre, CHACALXXI indique le dernier moment où un repère de ce dossier est arrivé à ce poste.

Les deux derniers dossiers (Portes et Frappe divers) sont terminés; la date et l'heure du poste "Expédition" figurent en gras à l'écran, et sont cerclées de rouge pour attirer l'attention: en effet il est possible dans les postes de main d'œuvre d'en choisir un (ou plusieurs...) qui est le dernier poste par lequel passe logiquement un repère en fin de production. Dès lors qu'un terminal d'atelier ou de production renvoie à CHACALXXI l'information de passage du repère (ou du lot) à ce poste, le repère (ou le lot) est considéré comme terminé. L'information "date et heure de passage" n'est plus indiquée que pour ce poste-là, afin d'attirer l'attention sur le fait qu'il le repère (ou le lot) est terminé. Le détail peut encore être obtenu (voir la partie basse de l'écran).

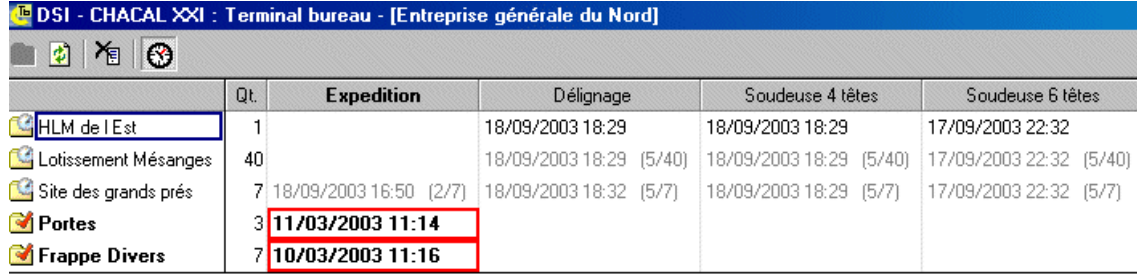

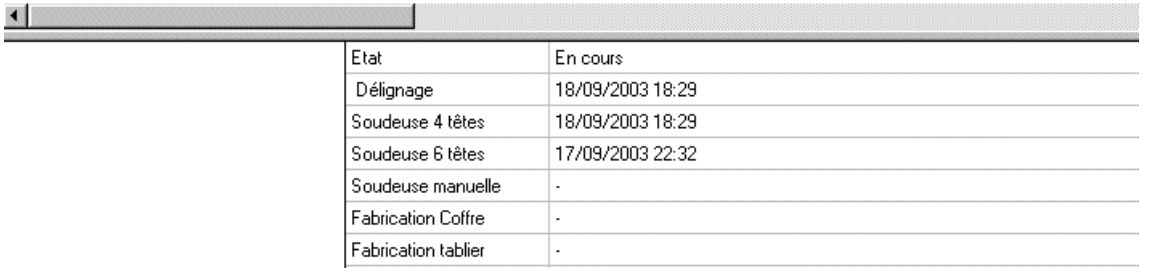

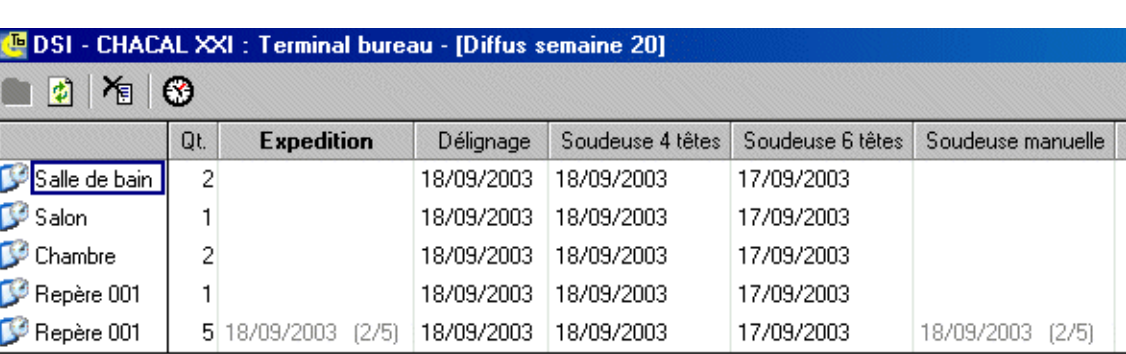

Dans l'exemple ci-dessous le suivi est demandé pour les repères d'un lot de fabrication.

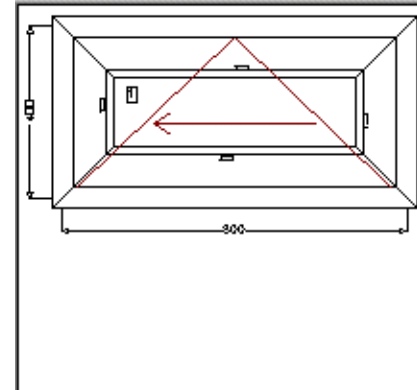

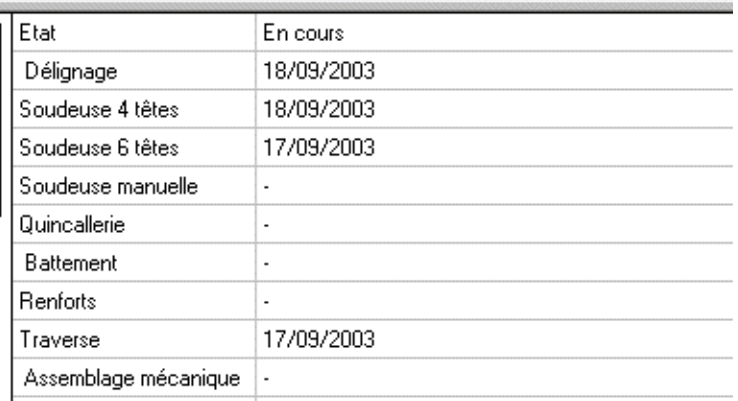

En déplaçant le curseur sur les différents repères, l'information détaillée correspondante apparaît dans le bas de l'écran (dessin et détails des postes). L'ascenseur de la première partie de l'écran permet de parcourir tous les postes de main d'œuvre pour lesquels un suivi de production est demandé. Dans cet exemple, l'heure n'est pas affichée (affichage optionnel)